# **PloCVAuto Ver.11.0**

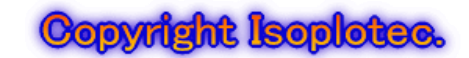

## **- Multi page file drawing compar -**

٦ A single product drawing consists of many drawings and is generally stored in a multi-page PDF file. When the design of the drawing is changed, it will be a lot of work to compare all the old and new drawings and mark the change. PloCVAuto automatically compares a large number of drawings contained in two new and old multi-page files.

#### **\* overview**

Multi-page files in the following formats are automatically converted for drawing comparison and continuous conversion. Input: PDF, TIFF, SXF(p21, sfc), HPGL Output: PDF, TIFF, SXF(p21, sfc), HPGL

When you press the "standby output" button of PloCVAuto, it monitors until the old and new multi-page drawing files are entered in the old and new folders, respectively.

Then, the drawings are overlaid with different colors for each page, the drawings are compared, changed area marks are added, and a multi-page file of the specified file type is output to the output folder.

The old and new input files are deleted when the output is complete.

#### **\* Operating conditions**

Personal computer with Intel compatible CPU

Memory: 8GB or more Free hard disk space: 10 GB or more

Screen resolution: 1024 dots x 768 dots or more

OS: Windows 7, 8, 10, 11 32bit, 64bit

This program is free, but PloCompAuto and PloViewAuto licenses are required.

There is a limit to the maximum capacity of input files that can be processed.

Please try it with your maximum size file before using.

### **\* License fee**

I

PloCVAuto free

PloCompAuto 950.00 US\$ / license PloView Auto 950.00 US\$ / license

You can try all features for free for 30 days.

#### Main screen

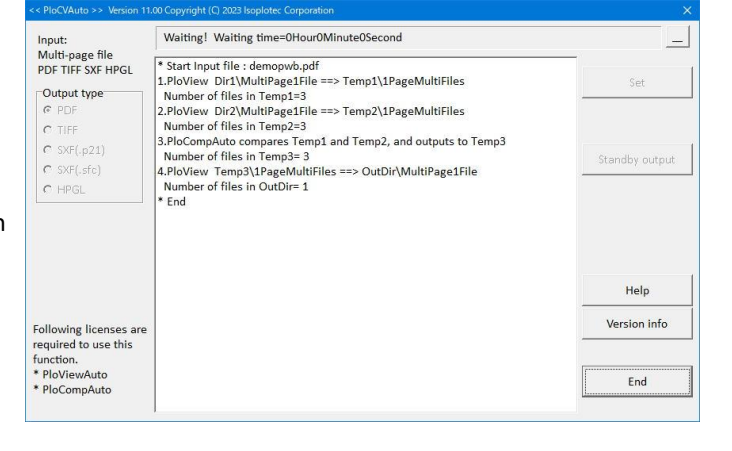

Processing flow Multi page  $PDF$  file  $1$ 1 page Drawing HGL file 1 Delete after Divide file comparision Combine files Multi-page processing  $Page1$ 1 page PDF file **HGL** file Page2  $Page1$ PloComp D PloView Page1 Page2 Auto Page1  $\cdots$ PloView T Page2 Page2 PloComp  $Page1$ ... PageT <u>n m</u> D PloView Drawing L Page2  $P<sub>age2</sub>$ 2 Drawings Comparison comparison result for Change area overlay with  $\overline{\cdots}$ each page Multi page mark input different colors PDF file 2. is one file 1 page Change area Delete after HGL file 2 mark added processing Output Page-2 Output Page-3 Output Page-1  $R_1Q_7$ H101 R103  $\circ$  $\circ$  $\Omega$  $\circ$  $\bigcirc$  $\circ$  $\circ$  $\mathbf{1}$  $\Omega$  $\sim$ 

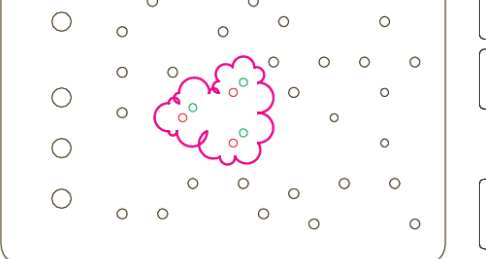

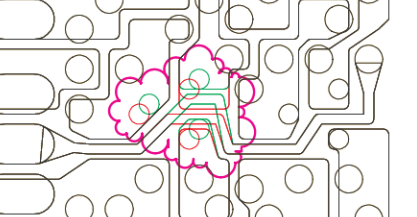

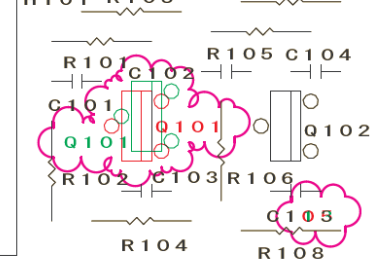

**Isoplotec Corporation** <https://www.isoplotec.co.jp/> Office Location : 5-9-68-513 Koremasa Fucyu Tokyo Japan<br>Phone: 042-306-9266 (Only Japanese) E-Mail: isoplotec@isoplotec.co.jp Please send order and inquiry by E-Mail.

 $\overline{2}$ 

3

 $\overline{4}$